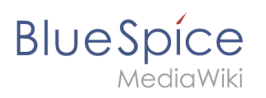

### **Template styling**

## **Contents**

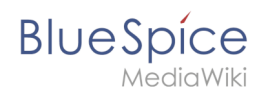

# **Template styling**

By default, a semantic template that was created with the page *Special:CreateTemplate,* is displayed in a basic table format. Each property/value pair is shown in a new table row.The table width adjusts to the table content.

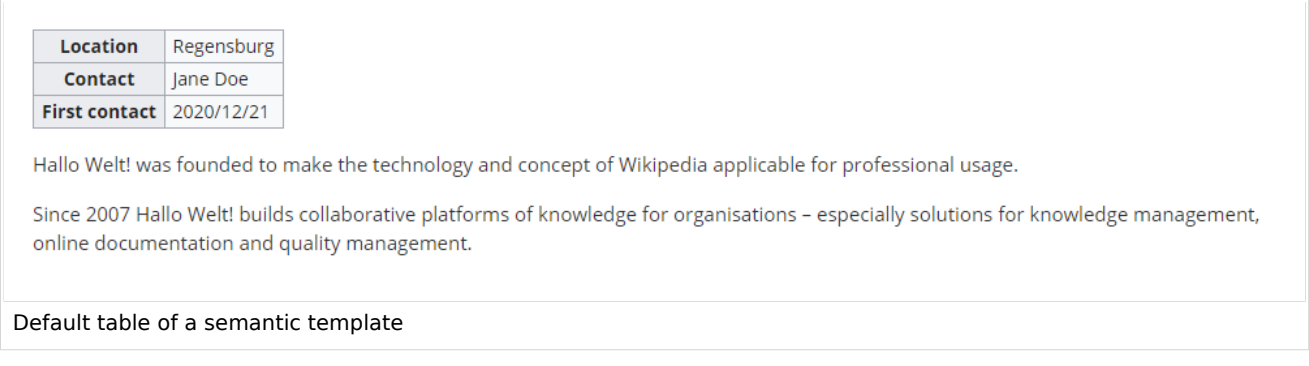

To change the table layout, we can add some styling information to the template.

## Adjusting the template styling

To format the table, we create a subpage to the template. It contains the custom template styles. In the following example, we create a variation of the original table with a width of 100%, leftaligned labels and more padding in the table cells.

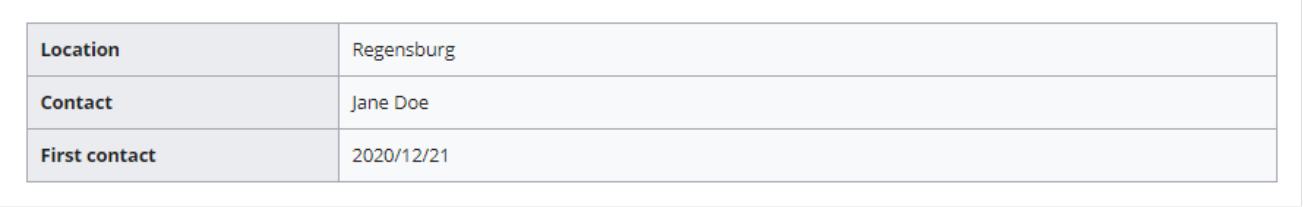

Customized table styling

- 1. Create the subpage styles.css. For the template Customer data, you need to create the page *Template: Customer data/styles.css*.
- 2. To achieve the shown table styling, add the following code to the new *styles.css*.

```
table.mysmwtable {
        width:100%; /*width of the box/
 margin: 0 0 2em 0; /*cell padding*/
 background-color: #f8f9fa; /*background color for the table*/
        color: #222; /*Textfarbe*/
        border: 1px solid #a2a9b1; /*border*/
        border-collapse: collapse; /*border*/
}
table.mysmwtable > tr > th, table.mysmwtable > * > tr > th {
        background-color: #eaecf0; /*background color of the label column*/
 text-align: left; /*alignment of the label column*/
 width:25%;/*width of the label column*/
}
```
### **Template styling**

```
table.mysmwtable > tr > td, table.mysmwtable > * > tr > td {
         background-color: #f8f9fa; /*background-color of the second column*/
}
table.mysmwtable > tr > th, table.mysmwtable > tr > td, table.mysmwtable > * > tr >
th, table.mysmwtable > * > tr > td {
 border: 1px solid #a2a9b1; /*border around cells*/
         padding: 10px; /*cell padding*/
}
form.createbox table.formtable th {
         padding:10px 0; /*distance between form fields*/
}
```
# **Creating Template: Customer data/styles.css**

```
Manage TemplateData
                         Information about TemplateData
```
You have followed a link to a page that does not exist yet. To create the page, start typing in the box below (see the help page for more info). If you are here by mistake, click your browser's back button.

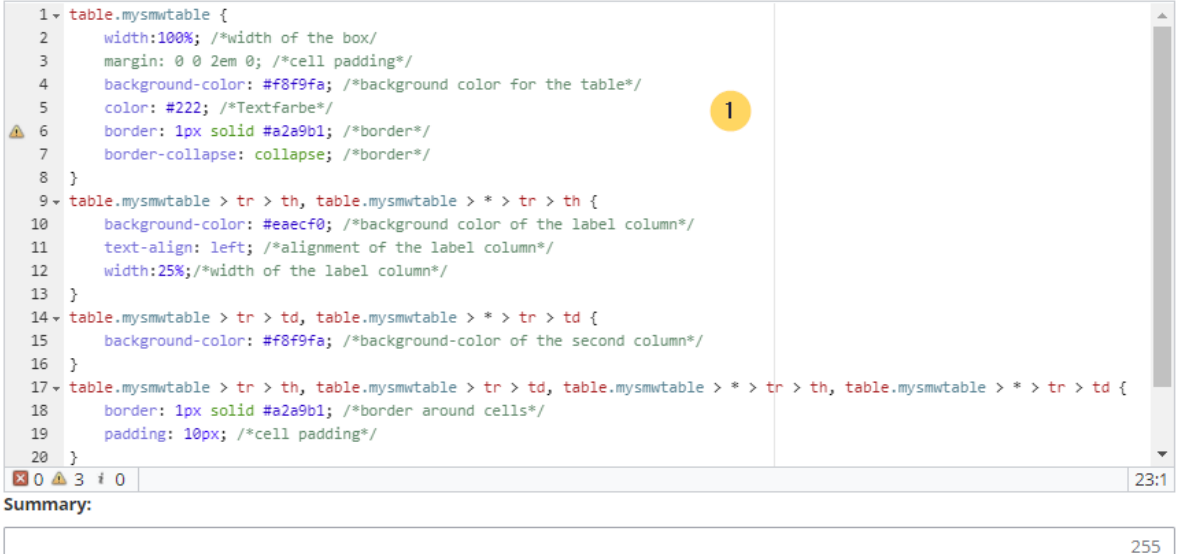

#### Watch this page

Please note that all contributions to BlueSpice Wiki may be edited, altered, or removed by other contributors. If you do not want your writing to be edited mercilessly, then do not submit it here.

You are also promising us that you wrote this yourself, or copied it from a public domain or similar free resource (see Legal:Copyright for details). Do not submit copyrighted work without permission!

Cancel

**Show preview Show changes** 

Create a custom table style

### **Save** the page.

Save page

3. Now edit the page *Template:Customer data*.

(1) Add the reference to the page *styles.css* at the beginning of the template. You can copy the following tag:

*<templatestyles src="Customer\_data/styles.css" />*

(2) Change the name of the css-class used in the table from *wikitable mysmwtable*.

**BlueSpice** 

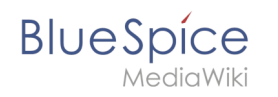

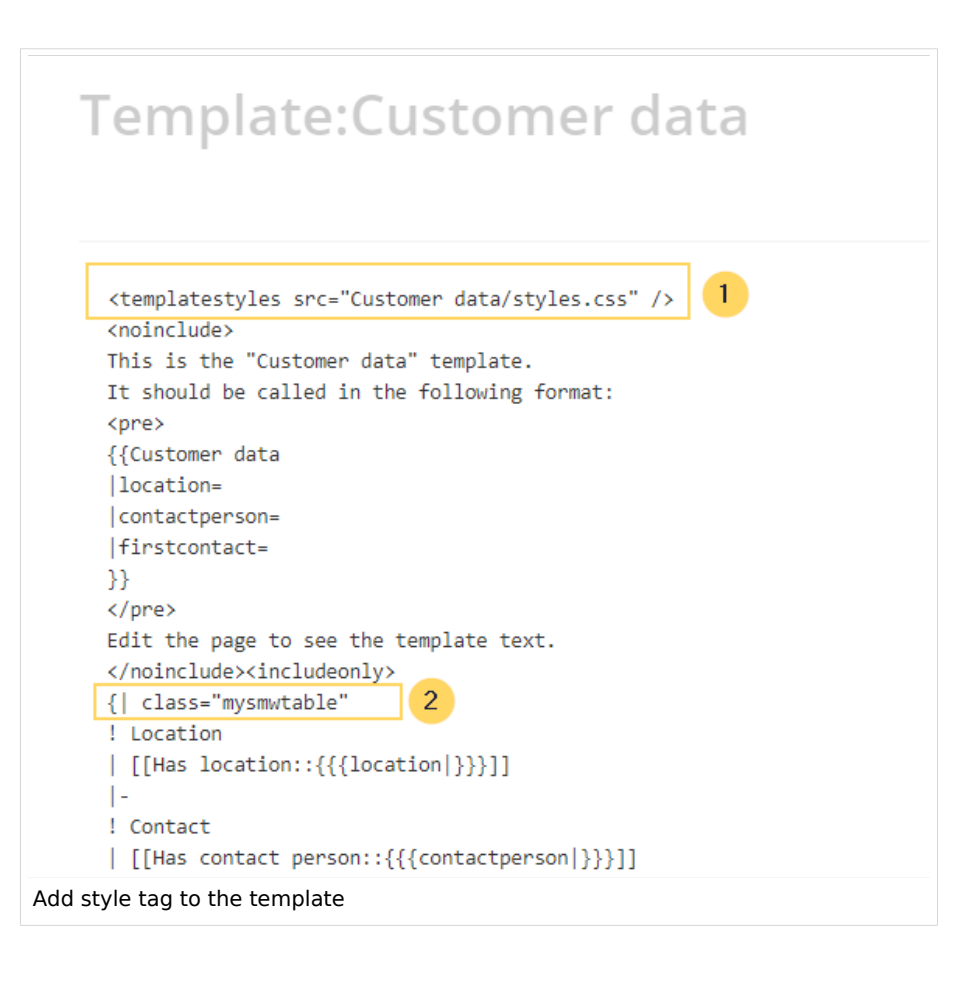

**Save** the changes.

Now you can see the new table styling..

As a variation, you can also define the background color of the table cells. For example, you can create white cell backgrounds. Change the following lines in your *styles.css*:

table.mysmwtable > tr > th, table.mysmwtable >  $*$  > tr > th { background-color: white; /\*background color of the label column\*/ }

sowie

```
table.smwtable > tr > td, table.smwtable > * > tr > td {
         background-color: white; /*Hintergrundfarbe der Wertespalte*/
}
```
Im CSS ändern sich also folgende Zeilen:

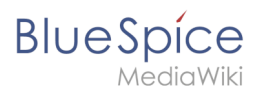

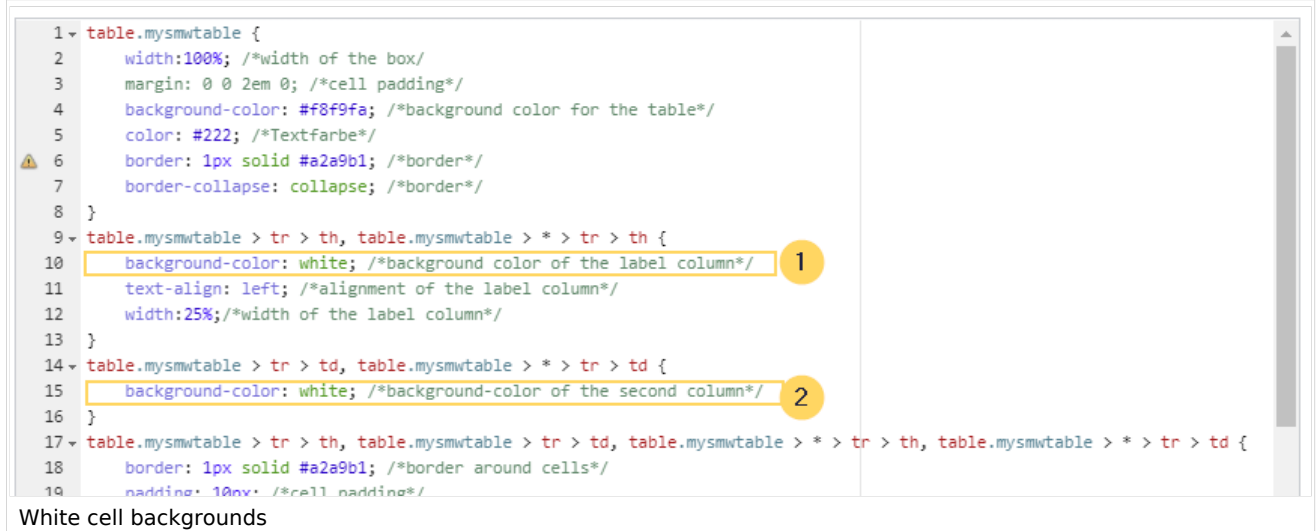

Die Zellhintergründe werden entsprechend angepasst.

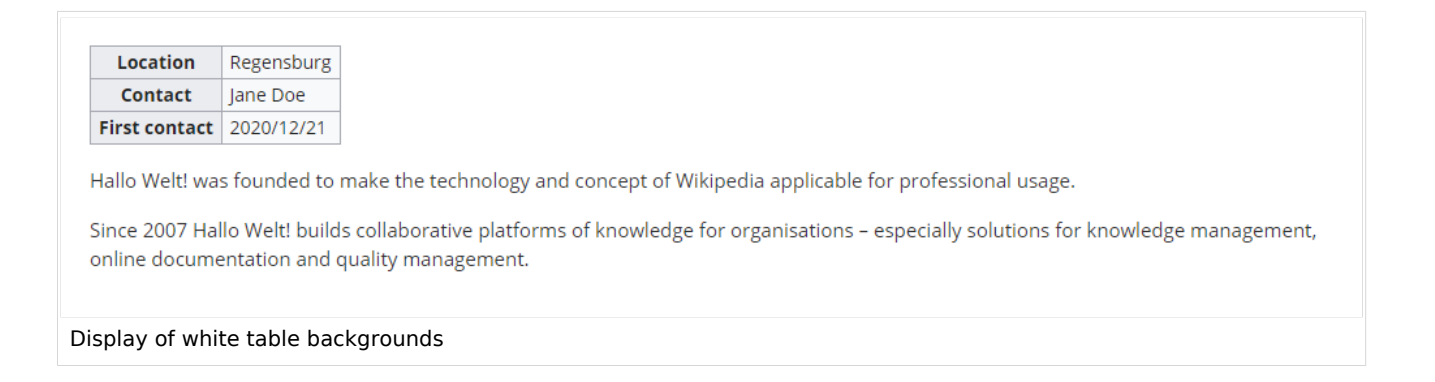

## Infobox

You can also format the table as an infobox. An infobox is floating to the left or right of the text flow.

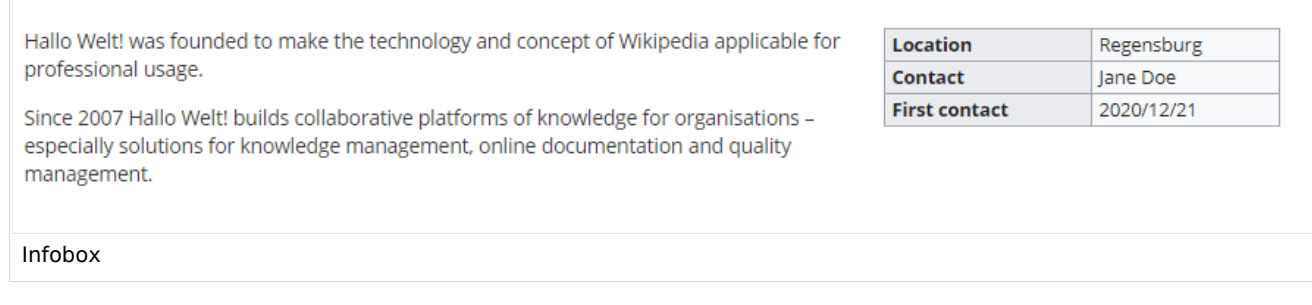

1. Add the following css-code to the page Template*:Customer\_data/styles.css* and save the template. Delete any previous styles for the class .mysmwtable to avoid any inheritance problems for the styles:

### **BlueSpice Template styling** A/il⁄i table.mysmwtable { float:right; /\*right-aligned infobox\*/ width:300px; /\*width of the box\*/ margin: 0 0 2em 2em; /\*cell padding\*/ background-color: #f8f9fa; /\*background color for the table\*/ color: #222; /\*Textfarbe\*/ border: 1px solid #a2a9b1; /\*border\*/ border-collapse: collapse; /\*border\*/ } table.mysmwtable > tr > th, table.mysmwtable >  $*$  > tr > th { background-color: #eaecf0; /\*background color of the label column\*/ text-align: left; /\*alignment of the label column\*/ } table.mysmwtable > tr > th, table.mysmwtable > tr > td, table.mysmwtable > \* > tr > th, table.mysmwtable  $>$   $*$   $>$  tr  $>$  td { border: 1px solid #a2a9b1; /\*border around cells\*/ padding: 0.2em 0.4em; /\*cell padding\*/ } form.createbox table.formtable th { padding:10px 0; /\*distance between form fields\*/ }

**Tip:** If you need different output formats, create separate templates to accomodate the styling. The templates can then use different subpages (styles.css) for each styling.